# SISTEMES D'INFORMACIÓ (SSII)

**manual euit:** adscrita a la **UAB** 

## **Quan i com podré accedir a l'aula virtual Moodle?**

Si t'has matriculat al juliol, a partir de l'agost.

Si t'has matriculat al setembre, màxim dos dies després de la confirmació de la matrícula.

Podràs accedir amb el mateix usuari (e-mail **institucional @euit.fdsll.cat**) i password per tot el programari de l'EUIT. Aquesta informació es detallarà en l'e-mail de benvinguda, indicant tots els passos a seguir.

## **Quan podré veure les assignatures a l'aula virtual Moodle?**

Quan el professor/professora les posi com a visibles en el Moodle a l'iniciar les classes.

Les assignatures del segon semestre no seran visibles fins que s'hagi iniciat el segon semestre.

## **Com he de comunicar-me amb els diferents departaments i/o serveis de la universitat?**

Com a mesura de seguretat de cara a treballar amb els entorns virtuals de l'escola i per un bon ús de les comunicacions internes, us informem que únicament és podrà d'utilitzar l'adreça de **correu electrònic institucional (@euit.fdsll.cat)**. Així doncs heu de tenir en compte el següent:

 $\rightarrow$  Les comunicacions internes que s'adrecin als diferents departaments i/o serveis de la universitat, únicament s'atendran aquelles que es facin a través del mail institucional.

## **Quins serveis digitals i de programari en proporciona l'EUIT?**

*Aula Virtual Moodle:* **https://moodle.euit.fdsll.cat** *Biblioteca:* **https://biblioteca.euit.fdsll.cat/** *Paquet Office 365:* **https://www.office.com/** *Servei d'impressió Papercut:* **http://printeuit:9191/app** *Campus Euit (Expedient, tràmits, aulari)*: **https://campuseuit.fdsll.cat/ftasis** Disposeu de tota la informació ampliada en l'espai de Moodle d'Informàtica i podeu consultar qualsevol dubte a: **becatssuport@euit.fdsll.cat** 

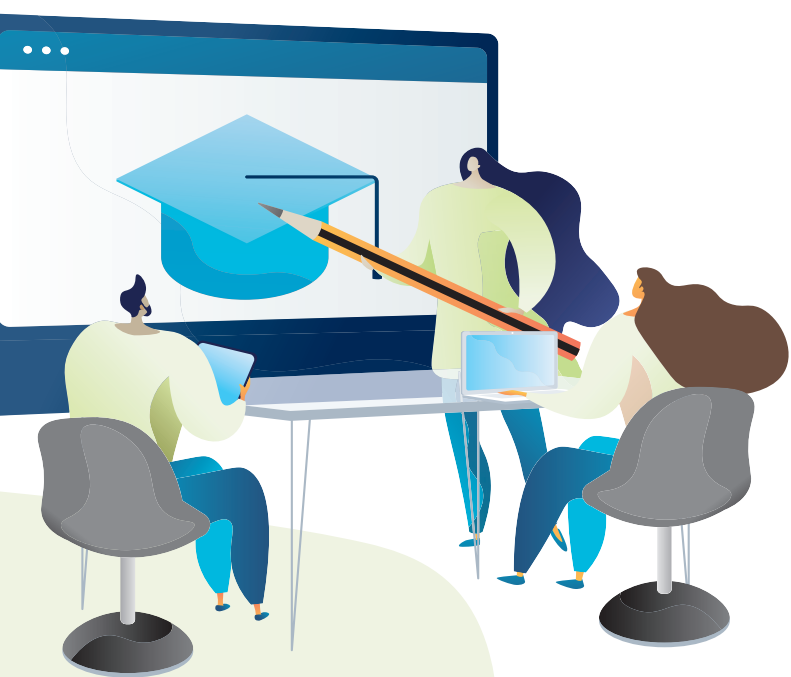

## **També podeu accedir al CampusVirtual i al Moodle a través de la web de la EUIT:**

## euit:

#### **FAOs Sistemes d'informació**

- 
- .<br>In the man will be a series to the contract of the contract of the contract of the contract of the contract of
- 

.<br>VISON - SERVEN - FUTURSESTUDIARTS - G.ACADEMICA - ESTUDIS - INTE

- 
- .<br>We see why shown a face shown has a man who include a share to
- 
- 

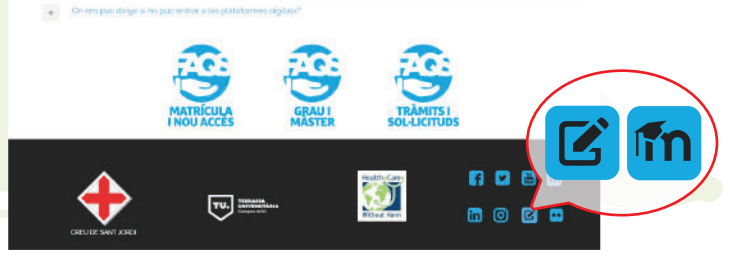

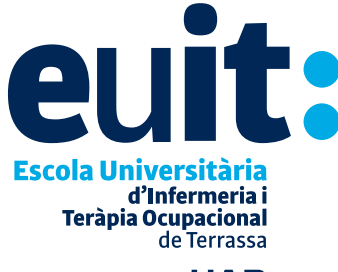

adscrita a la **UAB** 

**www.euit.fdsll.cat**

### **On em puc dirigir si no puc entrar a les plataformes digitals?**

Segurament hauràs de canviar el teu password (si ja tenies compte a l'EUIT) podràs canviar-ho a l'enllaç següent:

https://passwordreset.microsoftonline.com/

Si t'has matriculat al juliol, a partir de l'agost podràs canviar-ho a l'enllaç següent: https://passwordreset.microsoftonline.com/

Si t'has matriculat al setembre, dos dies després de la matricula a l'enllaç següent: https://passwordreset.microsoftonline.com/

**On em puc dirigir si tinc dubtes o alguna incidència informàtica?** 

A partir de setembre pots adreçar-te:

- $\rightarrow$  A les persones becades ubicades a la planta baixa de l'edifici principal
- → Al telèfon 638 07 60 99
- → Per correu electrònic a l'adreça: **becatssuport@euit.fdsll.cat**

Aquest és el circuit de suport informàtic en cas d'incidència relacionada amb:

- → Consultes/incidències sobre Moodle
- $\rightarrow$  Consulta de vídeos de classe
- $\rightarrow$  Com accedir usuaris/claus i e-mail institucional
- $\rightarrow$  Impressores
- $\rightarrow$  Validació de targetes i dubtes d'impressió
- $\rightarrow$  Incidències amb ordinadors de l'escola

#### **On em puc dirigir si no veig les assignatures després dels terminis indicats?**

A la persona becada ubicada al seu espai de la planta baixa de l'edifici principal, trucant al telèfon 638 07 60 99 o bé, per correu electrònic a l'adreça: **becatssuport@euit.fdsll.cat**, qui t'informarà de la situació o bé contactarà amb el

## **Manual • Accés Moodle**

En aquest manual veurem com accedir al Moodle de l'escola. A continuació explicarem pas a pas el procediment.

#### **Accés**

Enllaç: **https://moodle.euit.fdsll.cat**

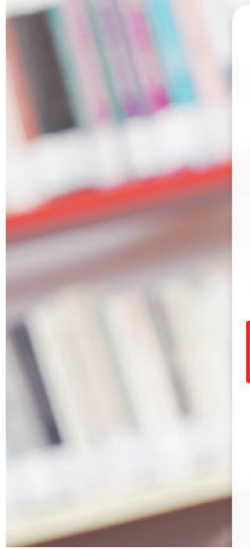

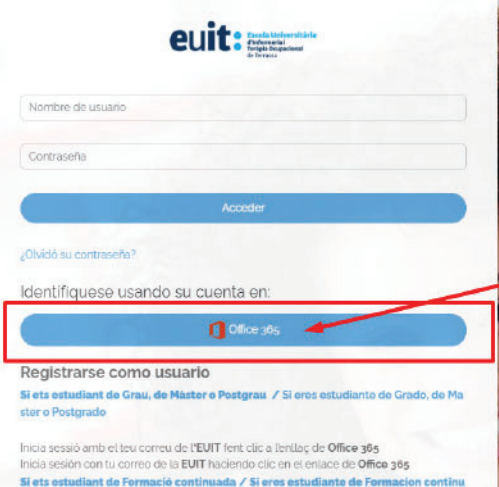

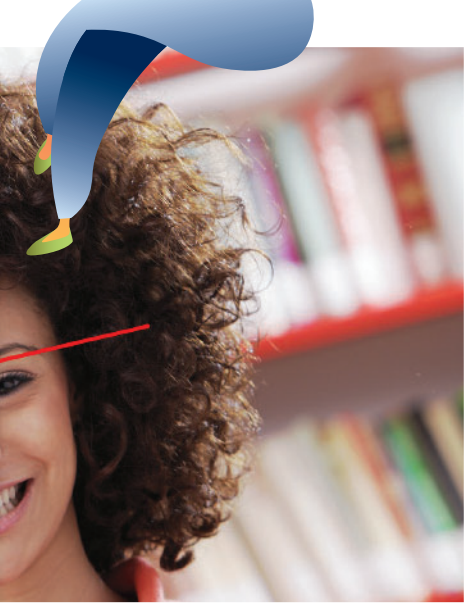

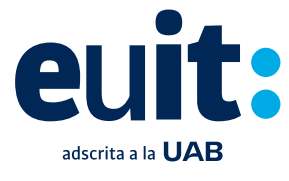

**Escola Universitària** d'Infermeria i Teràpia Ocupacional de Terrassa

**www.euit.fdsll.cat**

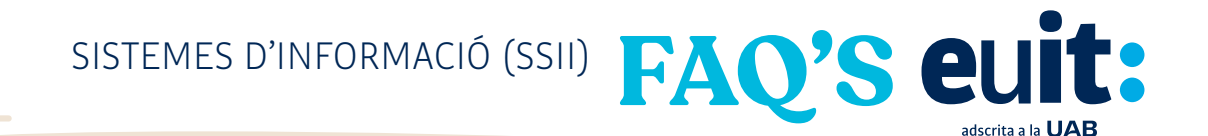

Et demanarà el teu correu institucional i la teva contrasenya. Si et surt aquest missatge, fes clic a "Cuenta professional o educativa".

Per seguretat et recomanem que no mantinguis la sessió iniciada.

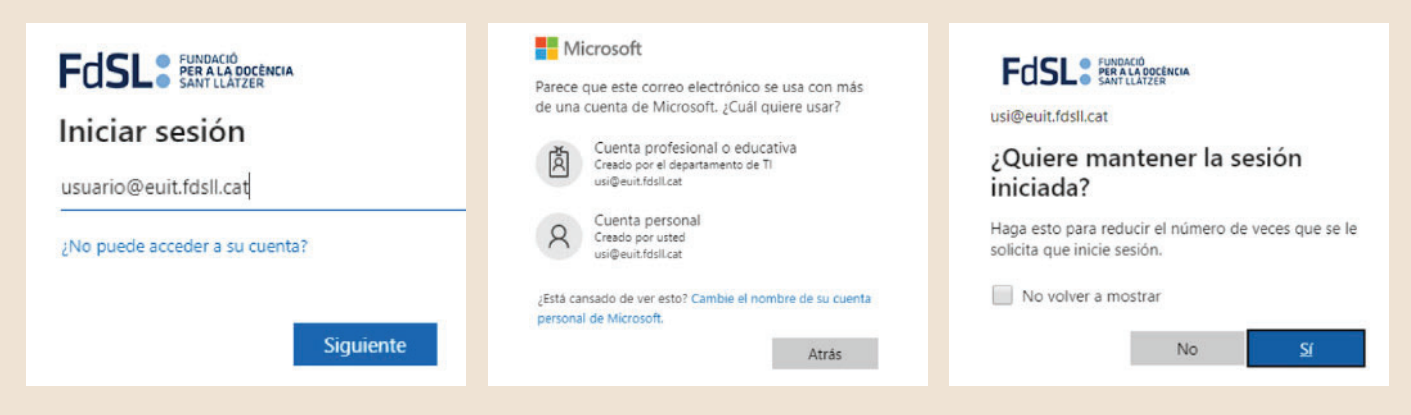

Com puc configurar el doble factor d'autenticació al meu compte?

Per configurar el doble factor d'autenticació al teu compte i augmentar la seva seguretat, segueix els passos detallats en el manual adjunt. Aquesta configuració és essencial per protegir el teu compte contra accessos no autoritzats.

**https://euit.fdsll.cat/wp-content/uploads/2024/02/Autentificacio-Multifactor.pdf**

Aquí veiem la sessió iniciada correctament en Moodle.

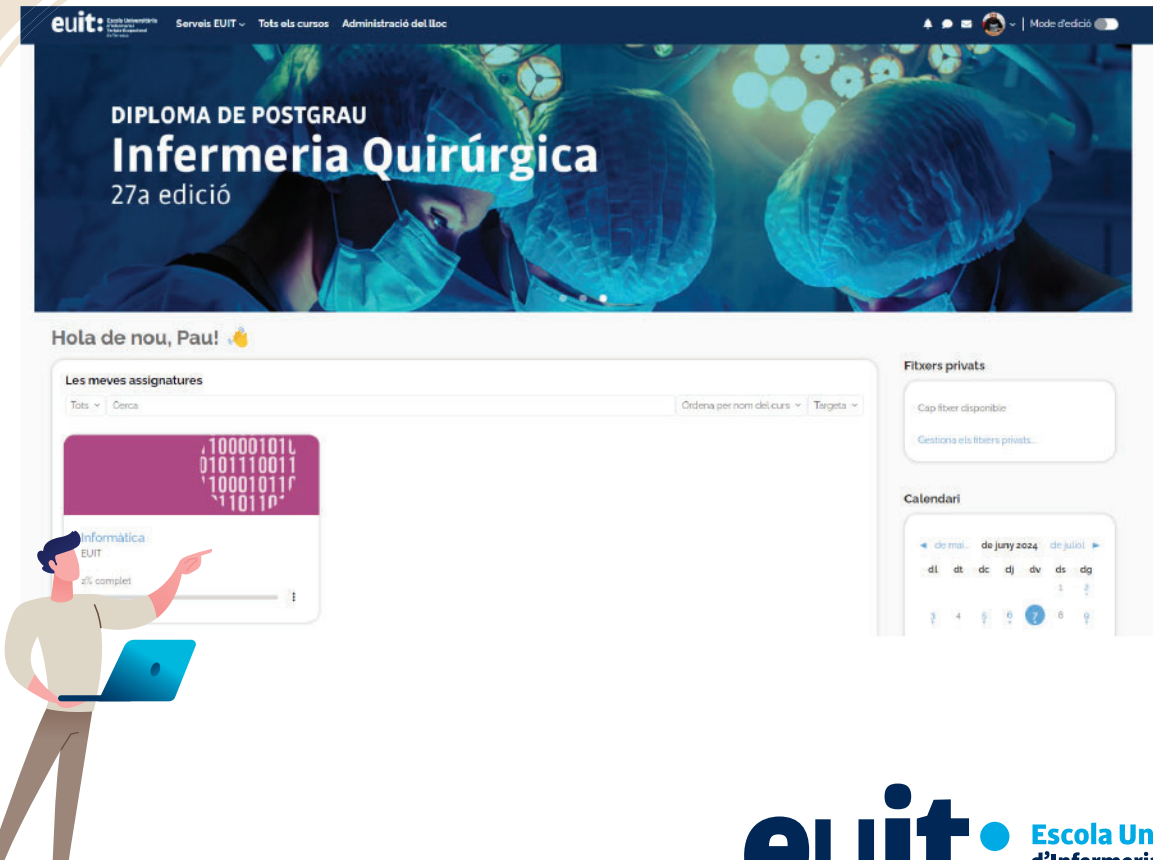

**Escola Universitària** d'Infermeria i Teràpia Ocupacional de Terrassa

**www.euit.fdsll.cat**

adscrita a la UAB